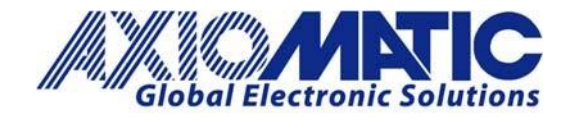

**User Manual UMAX141520 Version 1B Firmware 1.00**

# **Automotive Ethernet to Ethernet Converter**

# **USER MANUAL**

**P/N: AX141520**

Axiomatic Technologies Oy Höytämöntie 6 33880 LEMPÄÄLÄ, Finland 27d - Alexandra 2005<br>1997 - Salestinardoakomatickom www.axionnalite.ft eom

Axiomatic Technologies Corporation 1445 Courtneypark Dr. E. Mississauga, ON Canada L5T 2E3 www.extometto

# TABLE OF CONTENT

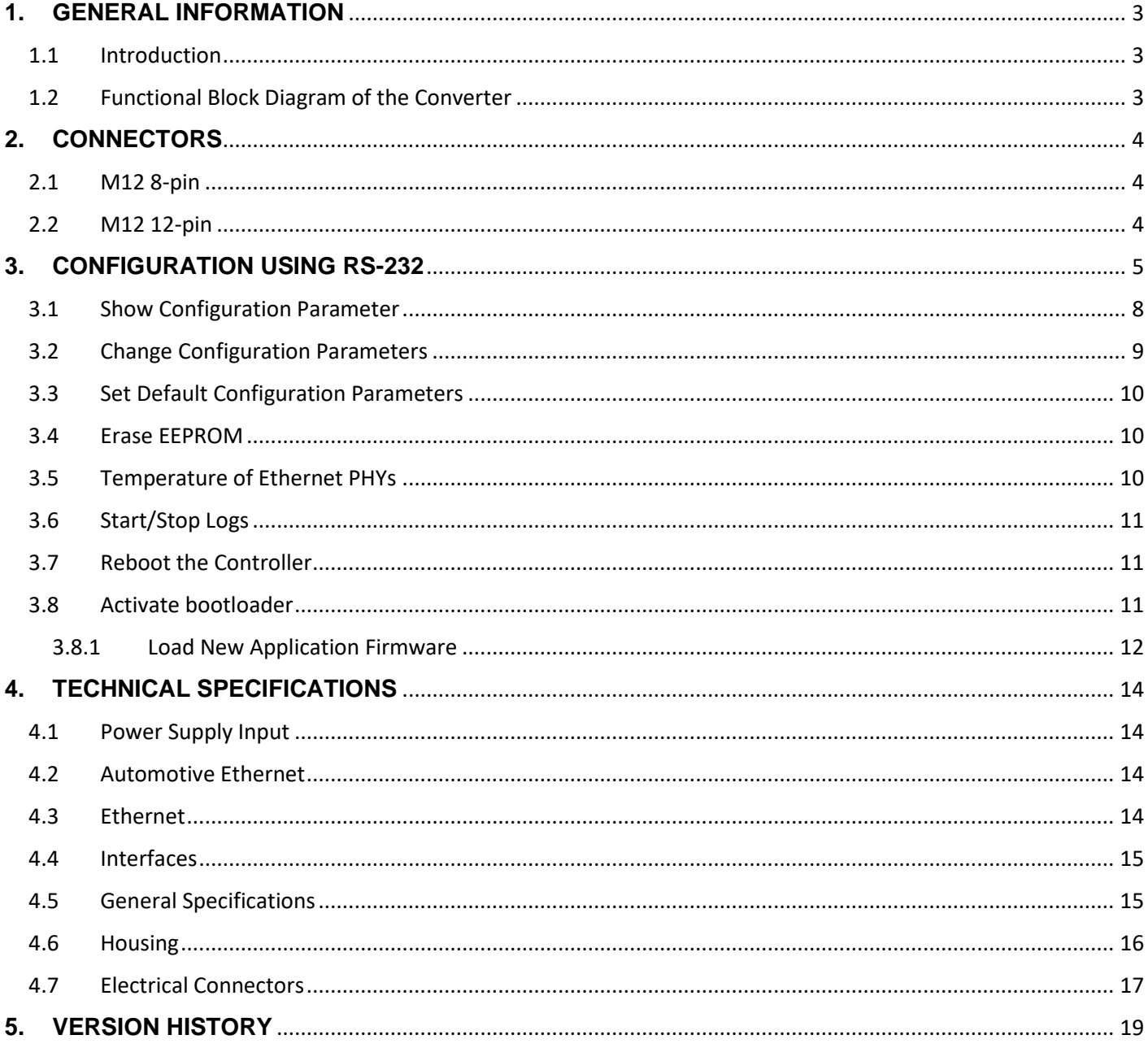

## <span id="page-2-0"></span>**1. GENERAL INFORMATION**

## <span id="page-2-1"></span>*1.1 Introduction*

The Ethernet to Automotive Ethernet Gigabit Converter, AX141520, has both Ethernet and Automotive Ethernet Physical Layer transceivers (1000BASE-T and 1000BASE-T1 PHYs) that are used to achieve bidirectional communication. The converter supports configuration via RS232 to update the speed (100/1000Mbps) as well as to set the Automotive Ethernet PHY to Master/Slave mode. The AX141520 does not store any packets and does not modify or filter any packets.

By default, both PHYs (Ethernet and the Automotive Ethernet) communicate at a speed of 1000Mbps, and the Automotive Ethernet is configured to work in Slave mode. Status LEDs provide information on *Power*, *Connection Link*, and *Activity*.

Power LED will be ON as soon as power is supplied to the converter. The *Power* LED is used to verify whether power is supplied to the converter. If the proper power supply level is connected to the converter, the *Power* LED will be ON; indicating the converter is ON. The AX141520 is continuously monitoring the status of Link and Activity by reading the registers of Ethernet PHYs and will show the real-time update of Ethernet and Automotive Ethernet Link and Activity on *Link* and *Activity* LEDs, respectively.

#### <span id="page-2-2"></span>*1.2 Functional Block Diagram of the Converter*

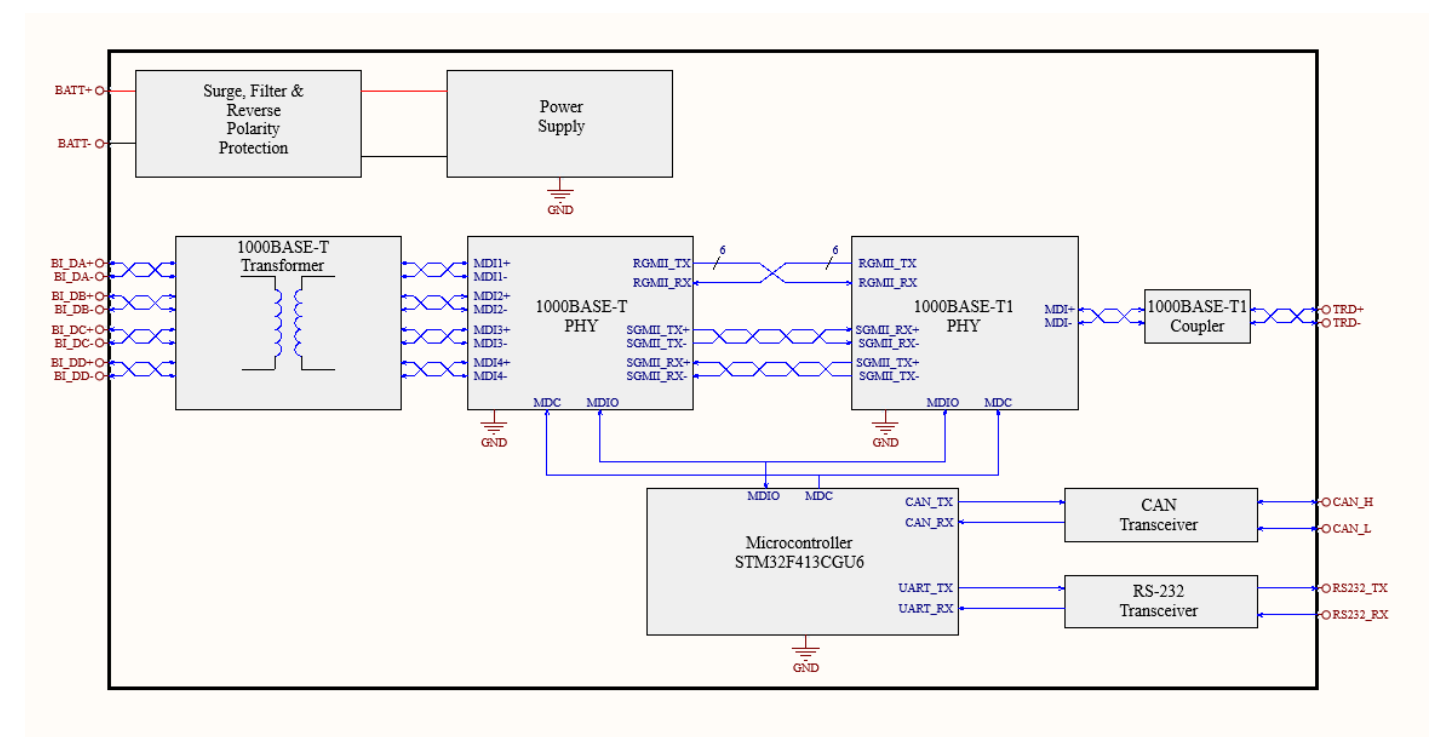

*Figure 1 Functional Block Diagram*

## <span id="page-3-0"></span>**2. CONNECTORS**

The converter has two connectors.

## <span id="page-3-1"></span>*2.1 M12 8-pin*

The M12 8-pin connector is used for the Ethernet 1000BASE-T connection. The mating harness P/N is: AX070535.

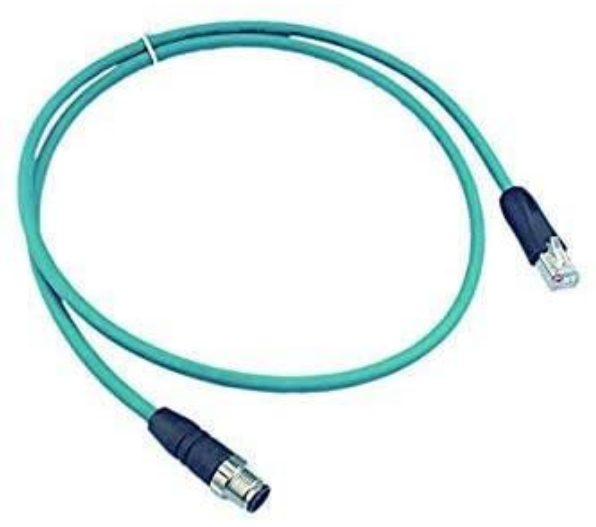

*Figure 2 M12 8-pin Ethernet Connector with RJ45*

## <span id="page-3-2"></span>*2.2 M12 12-pin*

The M12 12-pin connector is used for power supply, RS-232, CAN, and Automotive Ethernet. 1 Phoenix Contact M12 12-pin connector (A-coded). The mating harness PN is: AX070533

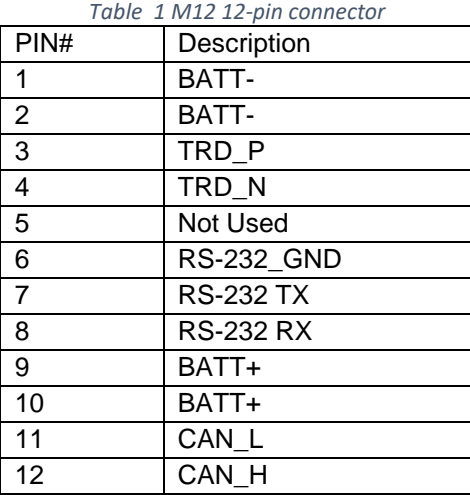

## <span id="page-4-0"></span>**3. CONFIGURATION USING RS-232**

RS-232 configuration is password-protected and can be accessed through Tera Term or other serial terminals. Tera Term Serial Port setup is shown below.

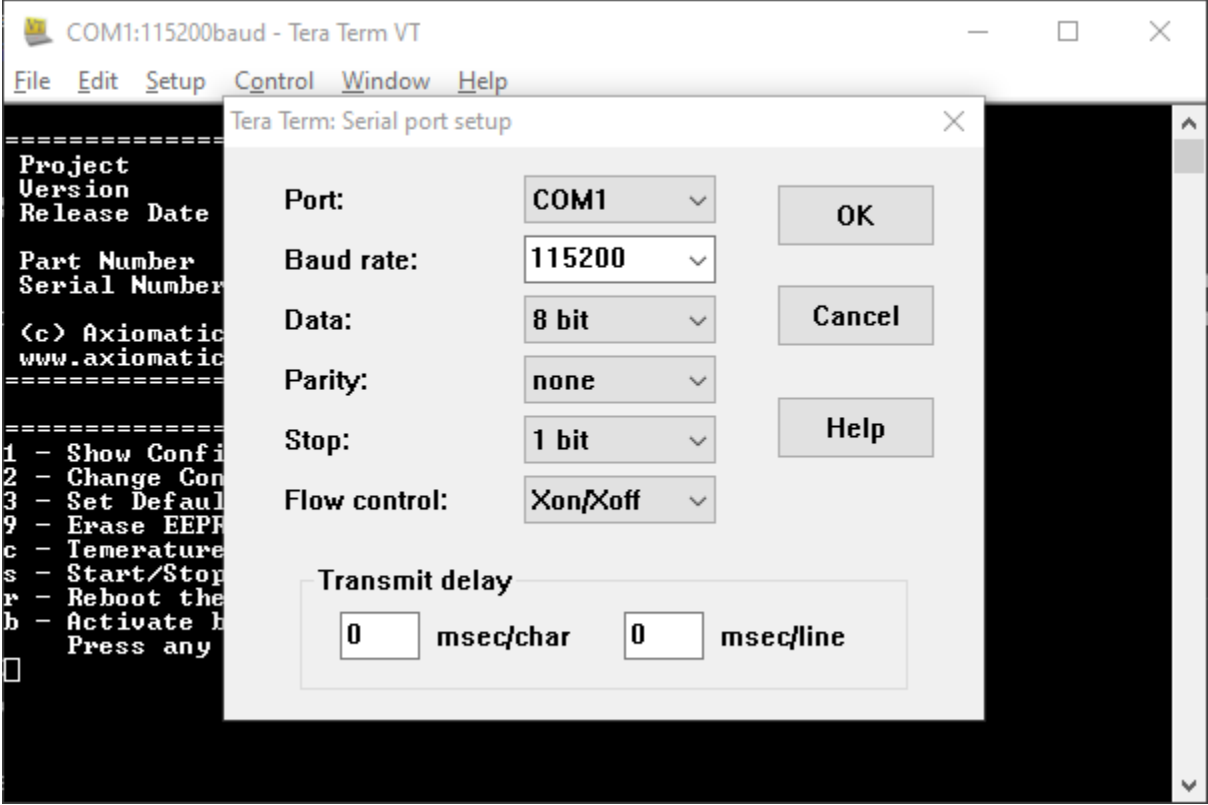

*Figure 3 Tera Term: Serial port setup*

Default configuration menu includes Project details like Project Name, Version number, Release Date, Part Number, and Serial Number. The menu has 8 options as attached in the picture below. To access any of the 8 options the one-time password is "AX141520".

COM1:115200baud - Tera Term VT  $\Box$ × File Edit Setup Control Window Help Project : ENET-AUTOENET-GB<br>Uersion : 1.00<br>Release Date : November 2021 Part Number : AX141520<br>Serial Number : 1234567890 (c) Axiomatic Technologies Corporation<br>www.axiomatic.com ------------- Menu -----------------<br>- Show Configuration Parameters<br>- Change Configuration Parameters<br>- Set Default Configuration Parameters<br>- Erase EEPROM<br>- Temerature of Ethernet Phys<br>- Start/Stop Logs<br>- Reboot the Cont 1239cs r Ь г

*Figure 4 Default Tera Term Menu*

Λ

To view or change the configuration, please enter the password: "AX141520".

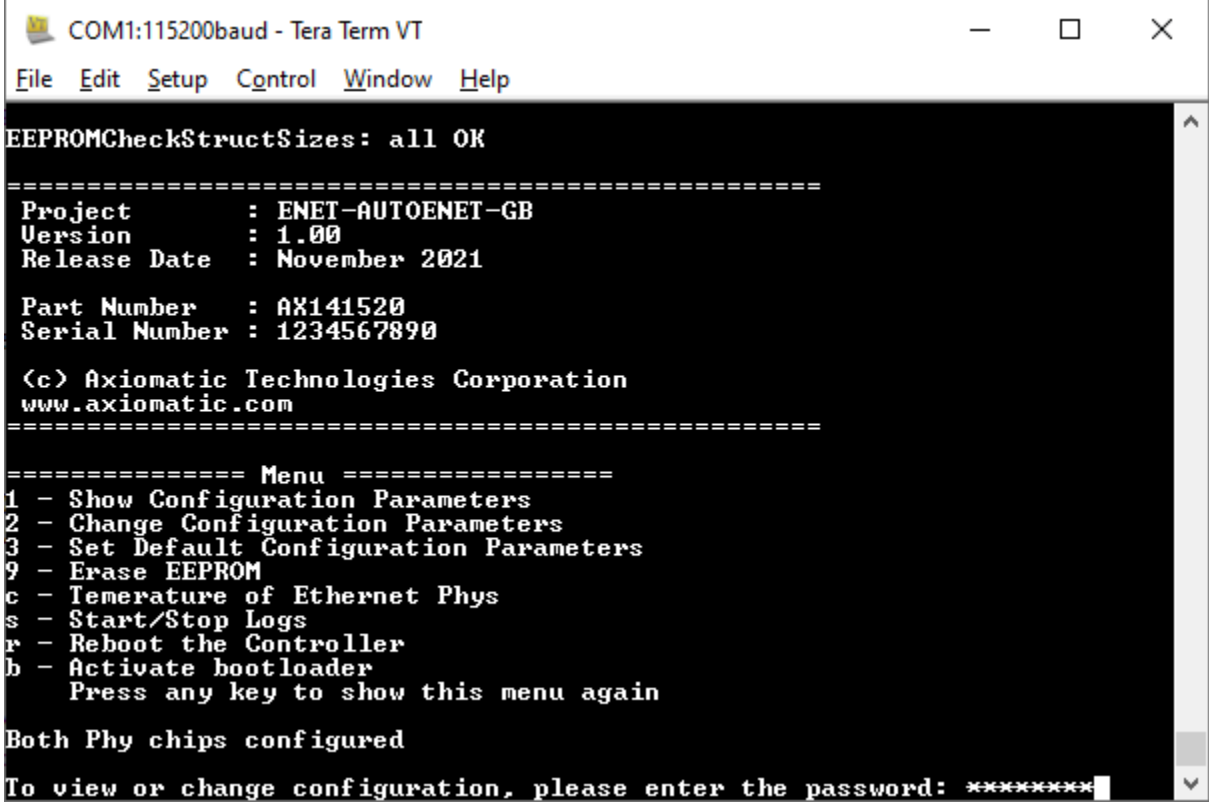

*Figure 5 One-time password to access the Menu*

## <span id="page-7-0"></span>*3.1 Show Configuration Parameter*

Press '1' to see the Configuration parameters. This option will show Serial Number, Converter Mode, Converter Speed, and Log Timing.

If the converter Mode is "Master", it shows that Automotive Ethernet PHY is configured to work as Master. If the converter Mode is "Slave", it shows that Automotive Ethernet PHY is configured to work as Slave. Speed shows the speed of both PHYs.

Log Timing is used to see the Power and (Ethernet and Automotive Ethernet) Link logs over RS-232. Logs are used for debugging and testing purposes. Log Timing does not affect the Converter's working and Master-Slave or Speed configuration of PHYs.

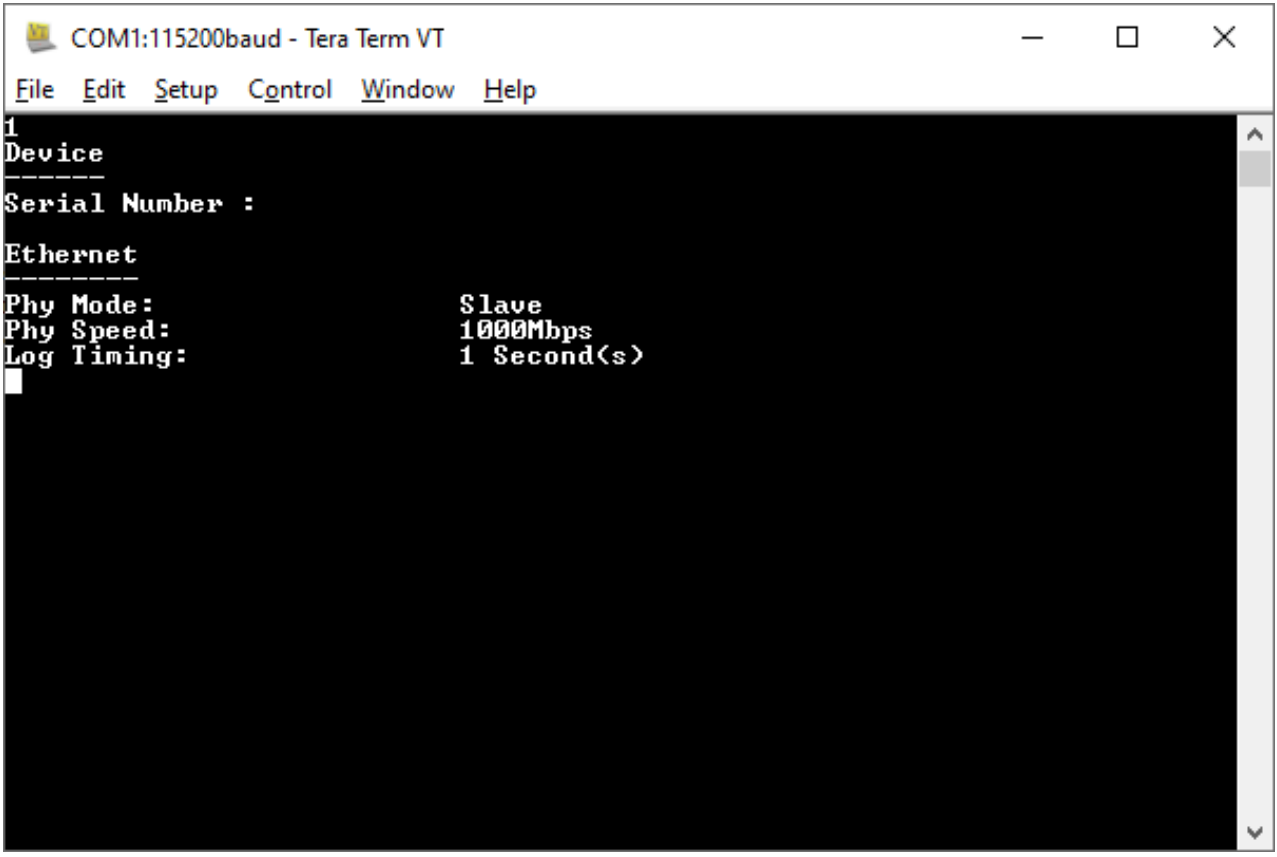

*Figure 6 Show Configuration Parameter*

## <span id="page-8-0"></span>*3.2 Change Configuration Parameters*

Press '2' to change the configuration parameters. This option gives the choice to change Serial Number, Mode, Speed, and Log Timing. Enter the name of the parameter that needs to be changed other than Serial Number. The option to change the Serial Number is not available for field updates.

Enter the name from the list given on the Tera term window. i.e., "Mode", "Speed", or "LogTiming". Any string entered other than given on the Tera Term window will be discarded by the Converter, as the string is case sensitive. i.e., to change Speed, typing "speed" will have no effect as the converter is expecting for the string "Speed". Changing the Speed will change the Speed of both Ethernet and Automotive Ethernet PHYs.

Type "Mode" to change the mode. Press '1' to configure the Automotive Ethernet PHY in Slave mode or '2' for Master mode. Changing the Mode will change the Mode of Automotive Ethernet PHY only, as normal Ethernet PHY has Auto-negotiation enabled to negotiate the Mode.

Log Timing could be configured to have a value between 1 Second to 10 Seconds.

The Master/Slave and Speed settings will be saved. So, after reset or power cycle, the converter will have the last configured Speed, Mode, and Log Timing.

Enter the name of the parameter: "Enter string Mode to change Mode". To change the Speed or Log Timing Follow the same method. As shown in the picture below.

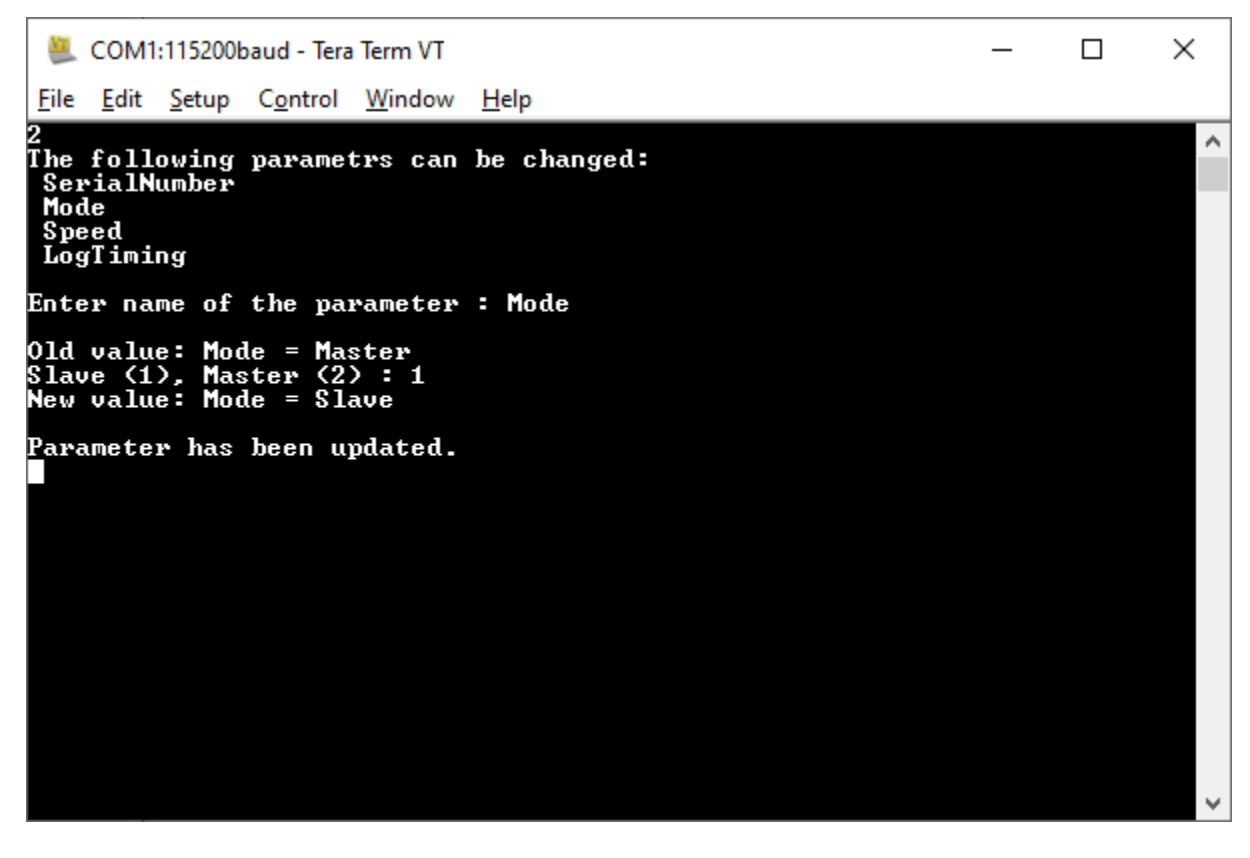

*Figure 7 Change Parameters "Master to Slave"*

## <span id="page-9-0"></span>*3.3 Set Default Configuration Parameters*

Press '3' to set the default configuration parameters. This option will set the Mode and Speed to Slave and 1000Mbps respectively, as the default mode is Slave mode and default speed is 1000 Mbps.

The log timing will be also changed to the default value, which is 1 Second.

The configuration settings will be saved. So, after reset or power cycle, the converter will have the last configured Speed, Mode, and Log Timing.

#### <span id="page-9-1"></span>*3.4 Erase EEPROM*

Press '9' to Erase EEPROM. Erasing the EEPROM will erase the Firmware Flags and Firmware Configurations (Mode/Slave and Log Timing) stored in EEPROM. So, in the next power cycle, the firmware will store default Configuration parameters and Firmware Flags.

This is useful while doing the Firmware Version update, to erase the old version number stored in EEPROM and save the new version number.

#### <span id="page-9-2"></span>*3.5 Temperature of Ethernet PHYs*

Press 'c'.to read the internal temperature of both the PHYs in Celsius.

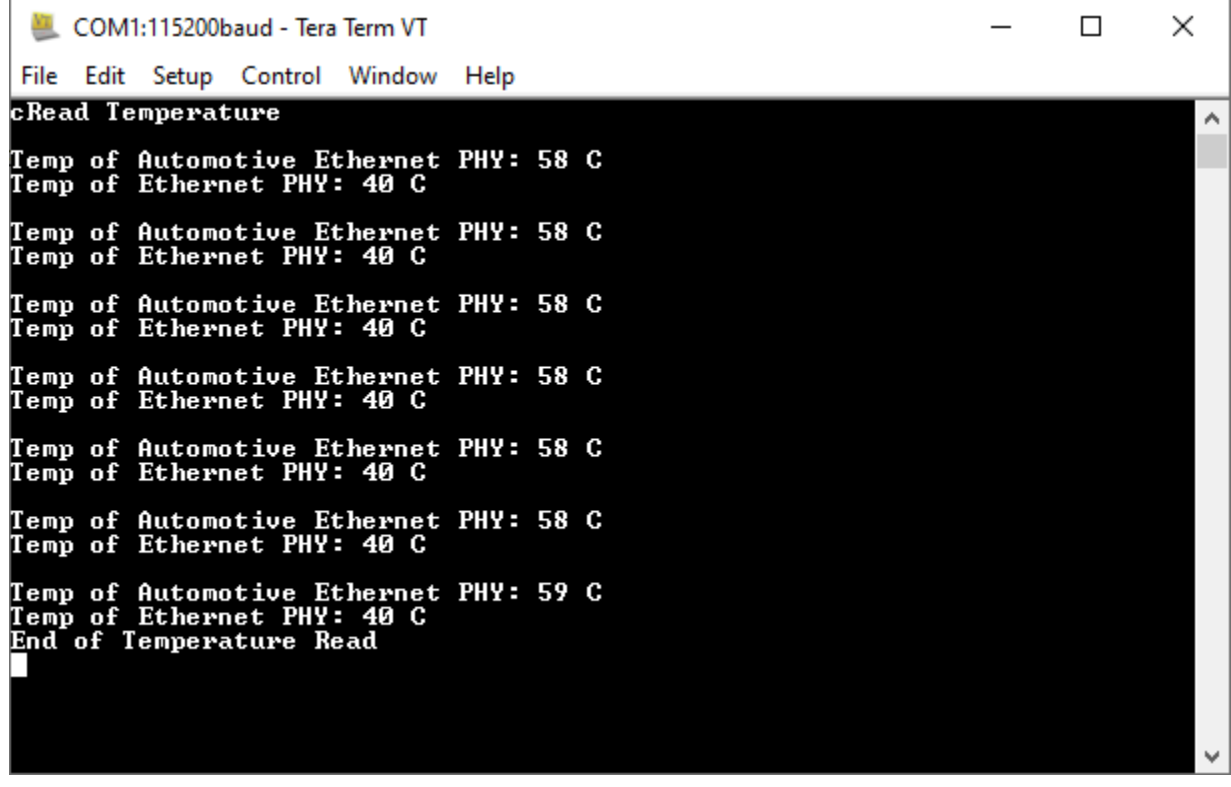

*Figure 8 Temperature of PHYs in Fahrenheit*

## <span id="page-10-0"></span>*3.6 Start/Stop Logs*

Press 's' to start or stop the debug logs. Starting the debug logs will print the supplied voltage to the Unit and Ethernet and Automotive Ethernet Link status on Tera Term, as per the Log Timing configuration. i.e., If Log Timing is 1 Second, the converter will print the debug logs every second. Pressing 's' again will stop the logs.

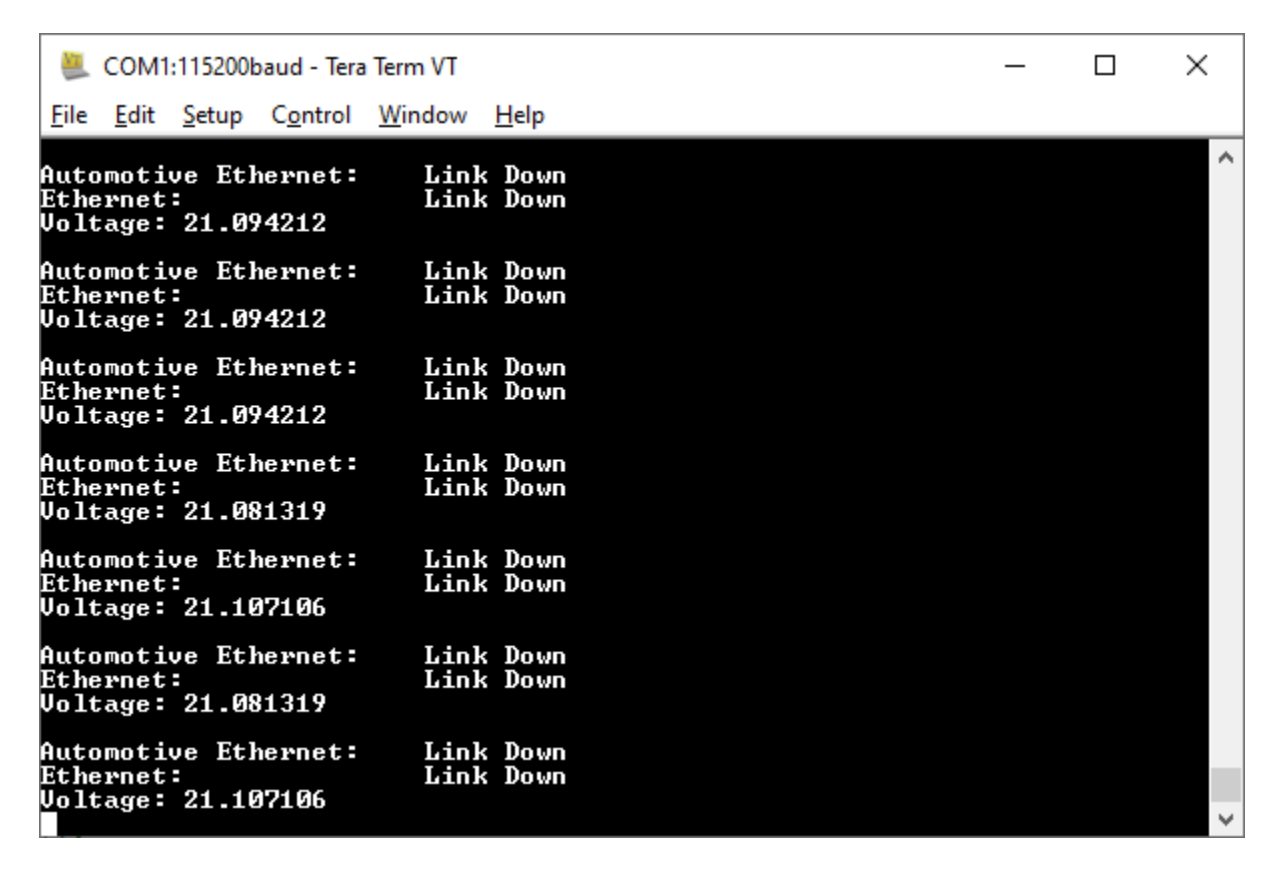

*Figure 9 Status Log*

#### <span id="page-10-1"></span>*3.7 Reboot the Controller*

Press 'r' to reboot the converter. This will simply restart the converter. Rebooting the converter will not change the Mode or Speed of the converter. This option is useful to restart the converter through Tera Term.

#### <span id="page-10-2"></span>*3.8 Activate bootloader*

Press 'b' to activate the bootloader. To activate the bootloader please enter the password: "StartBL".

As shown in the picture below, it will Reboot the convert and the Bootloader will be started. The bootloader ID will be printed, and the bootloader will be activated. Bootloader Menu will give options to load a new Firmware file, to read the current Firmware file, or to reboot the convert to close the bootloader and start the Firmware again.

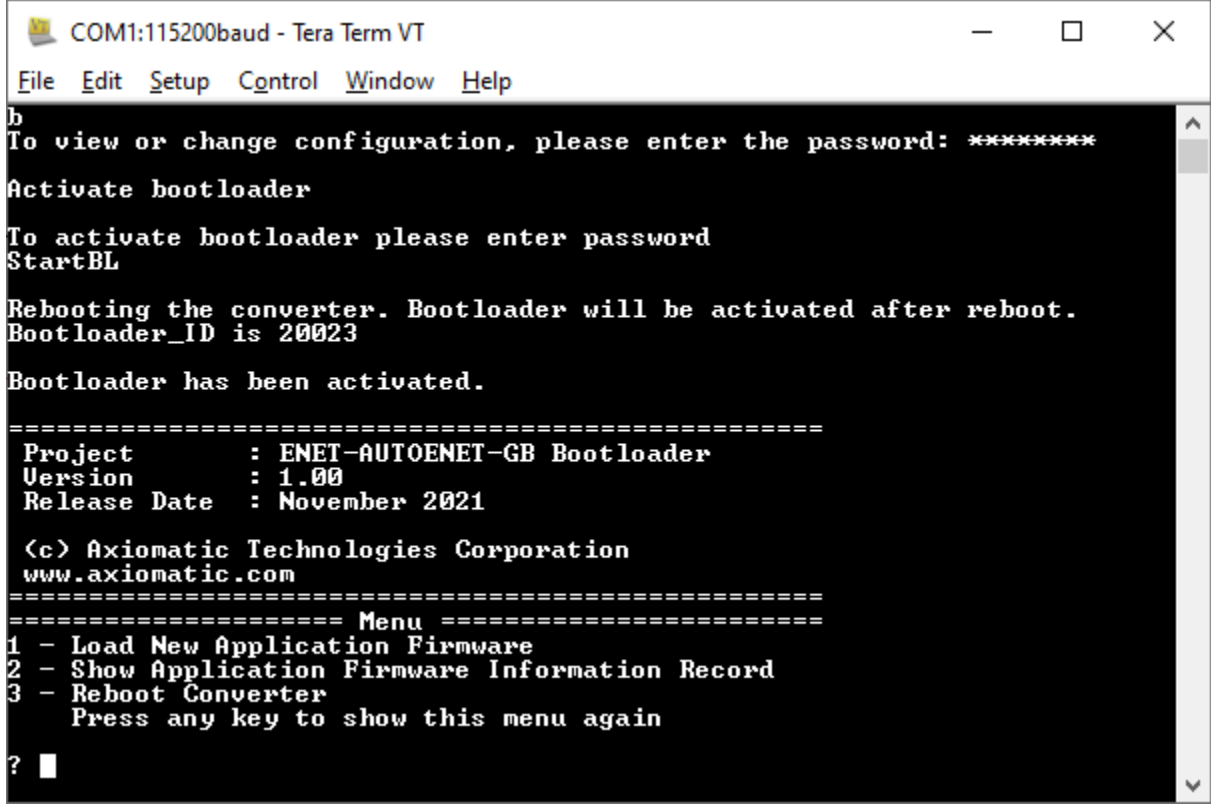

*Figure 10 Bootloader Menu*

## <span id="page-11-0"></span>*3.8.1 Load New Application Firmware*

Press '1' to upload new Firmware. The firmware will be erased. Type 'Yes' only if a valid firmware file is received from Axiomatic Technologies to reflash. Bootloader flags will be erased. Which shows that firmware is erased.

Ready to flash new firmware? Yes/No: "Enter Yes or No and press enter"

Use Menu: **File->Send File**... with **XON/XOFF control**. Select the Firmware File (AF-20023-xx.yy.af) and select the **"Binary File" options**, where xx.yy represents the major and minor version of the firmware, respectively.

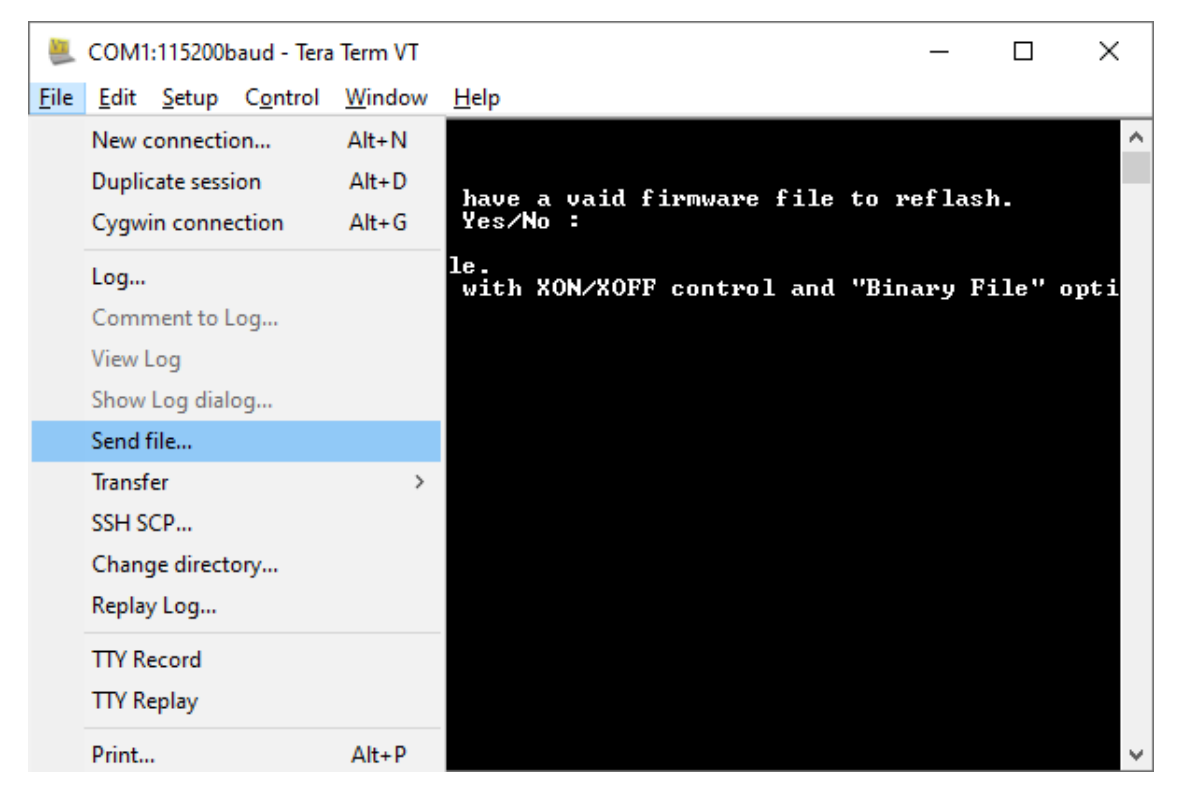

*Figure 11 Step 1: File->Send File*

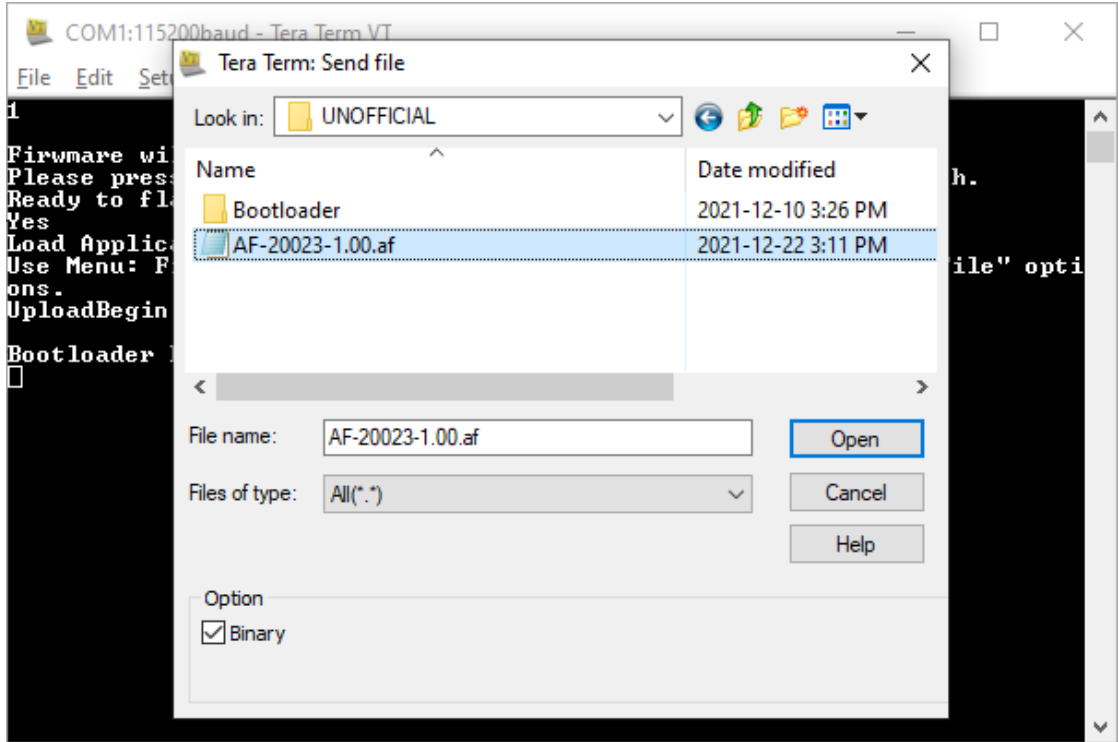

*Figure 12 Select "Binary" and Select the Firmware File*

## <span id="page-13-0"></span>**4. TECHNICAL SPECIFICATIONS**

## <span id="page-13-1"></span>*4.1 Power Supply Input*

*Table 2 Power Supply Input*

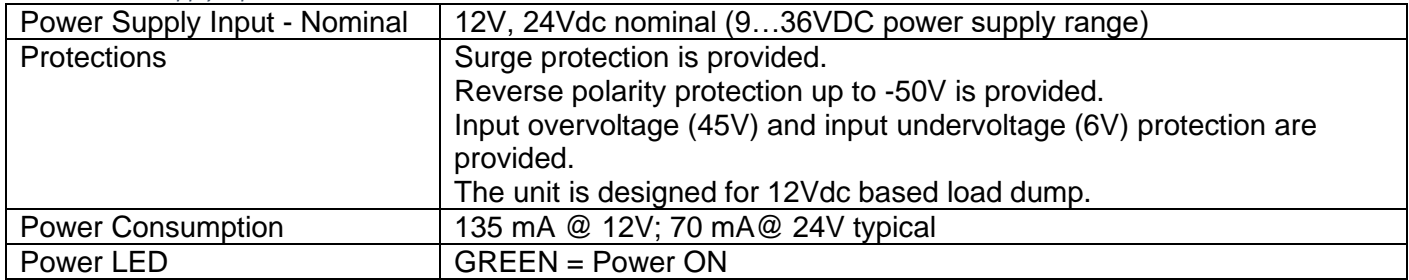

## <span id="page-13-2"></span>*4.2 Automotive Ethernet*

*Table 3 Automotive Ethernet Parameters*

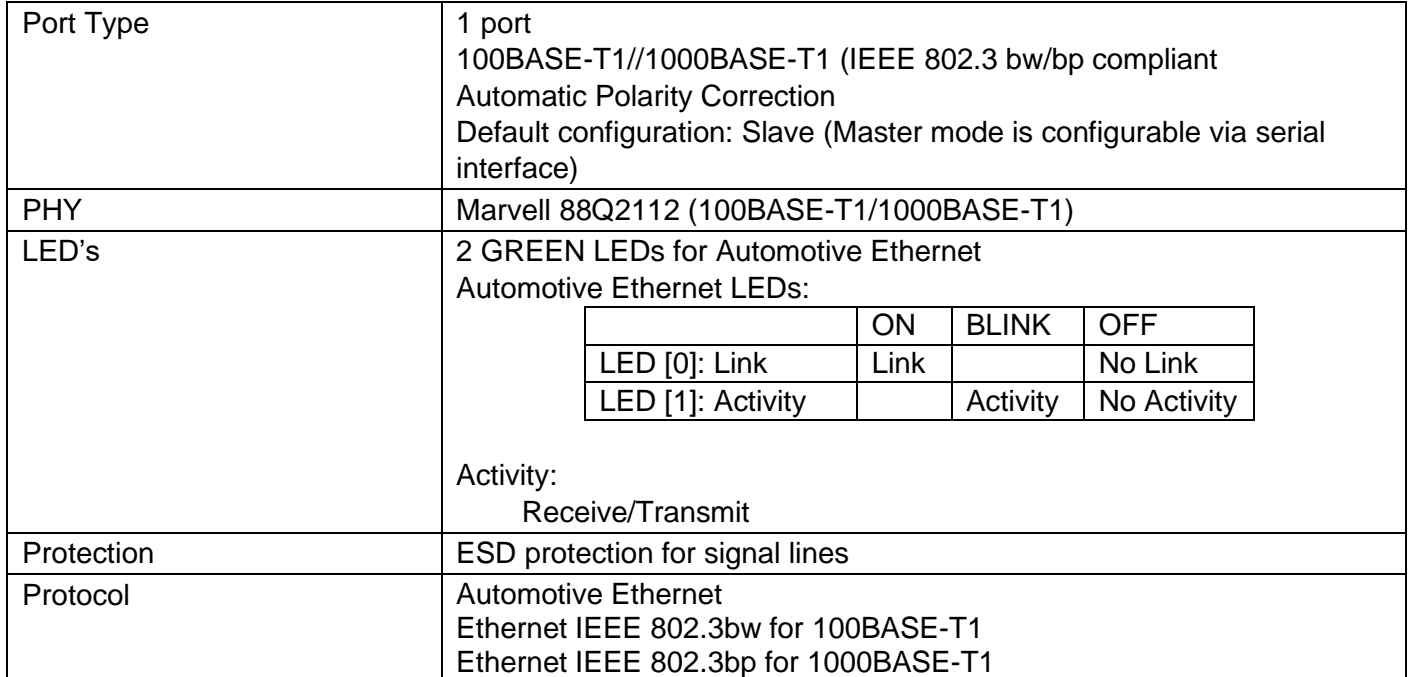

## <span id="page-13-3"></span>*4.3 Ethernet*

*Table 4 Ethernet Parameters*

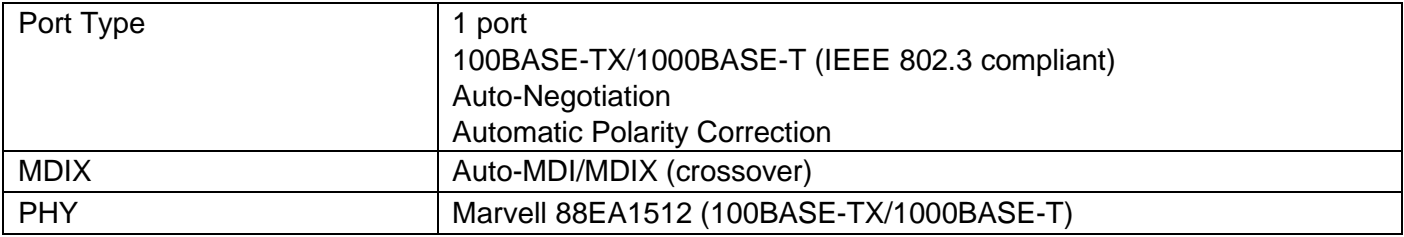

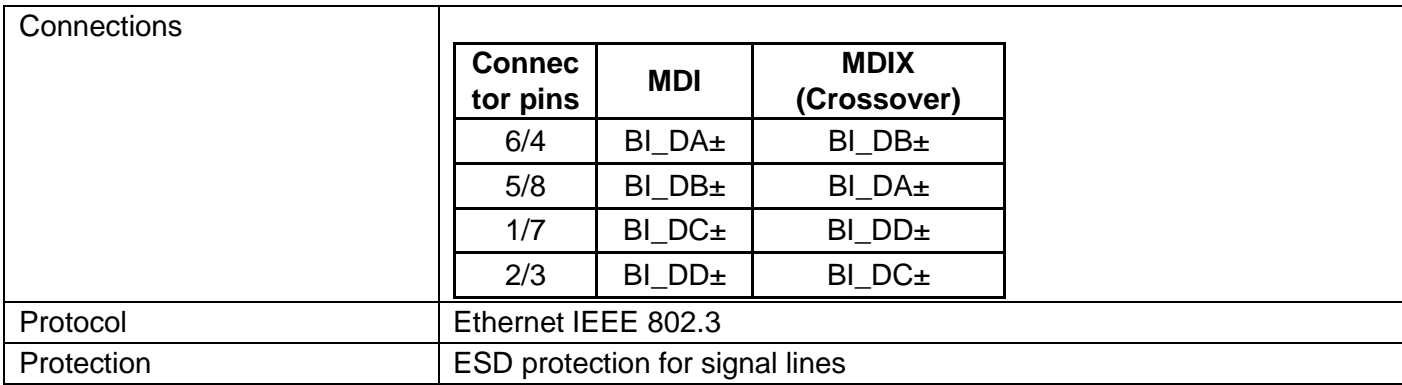

## <span id="page-14-0"></span>*4.4 Interfaces*

*Table 5 Converter Interfaces*

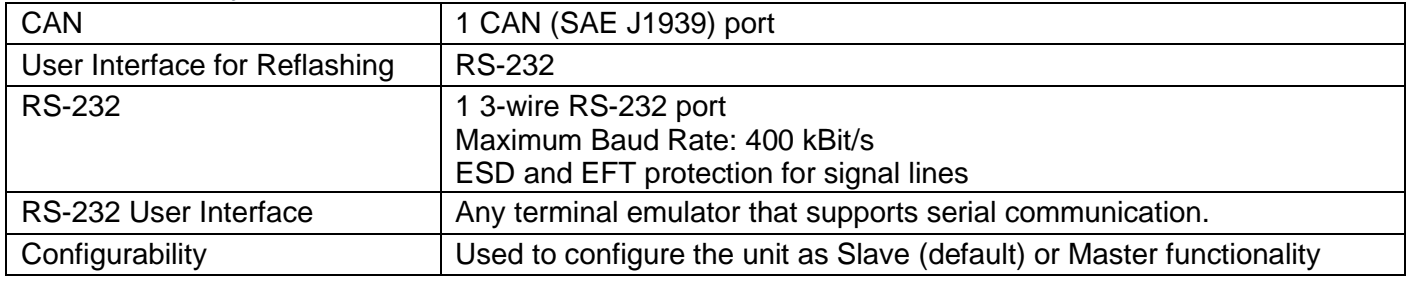

## <span id="page-14-1"></span>*4.5 General Specifications*

## *Table 6 General Specifications*

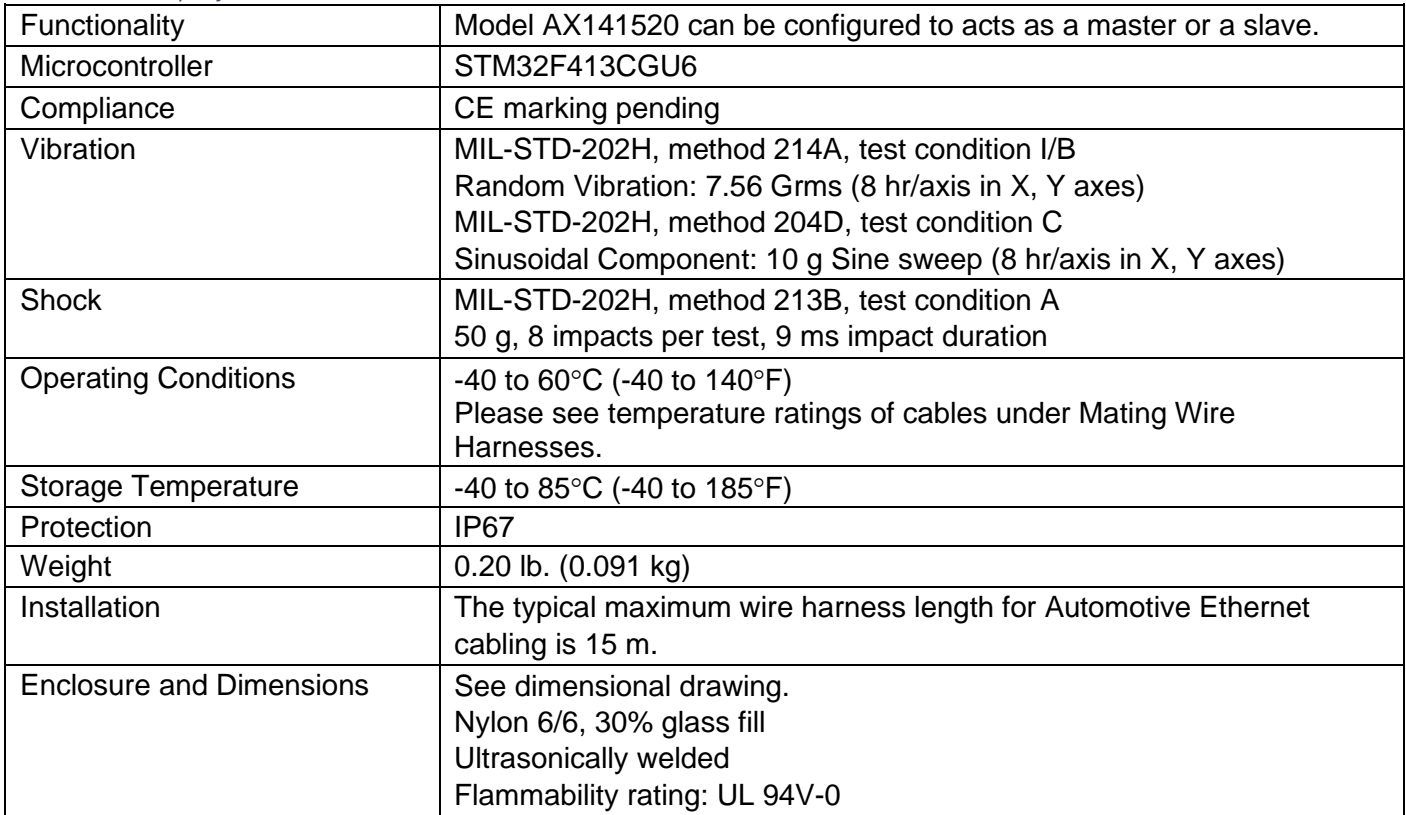

## <span id="page-15-0"></span>*4.6 Housing*

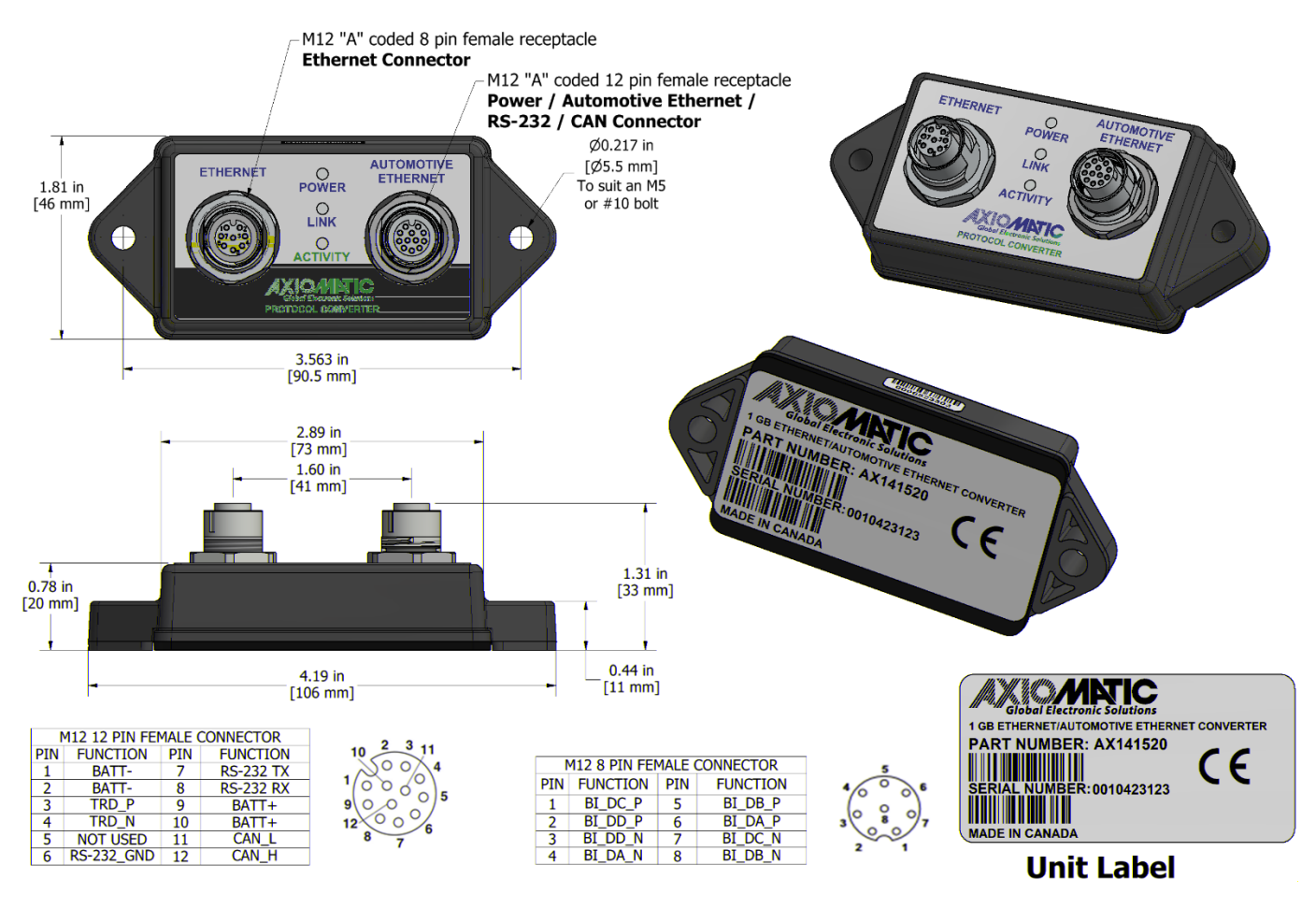

*Figure 13 Dimensional Drawing*

## <span id="page-16-0"></span>*4.7 Electrical Connectors*

#### *Table 7 Electrical Connections and Connectors*

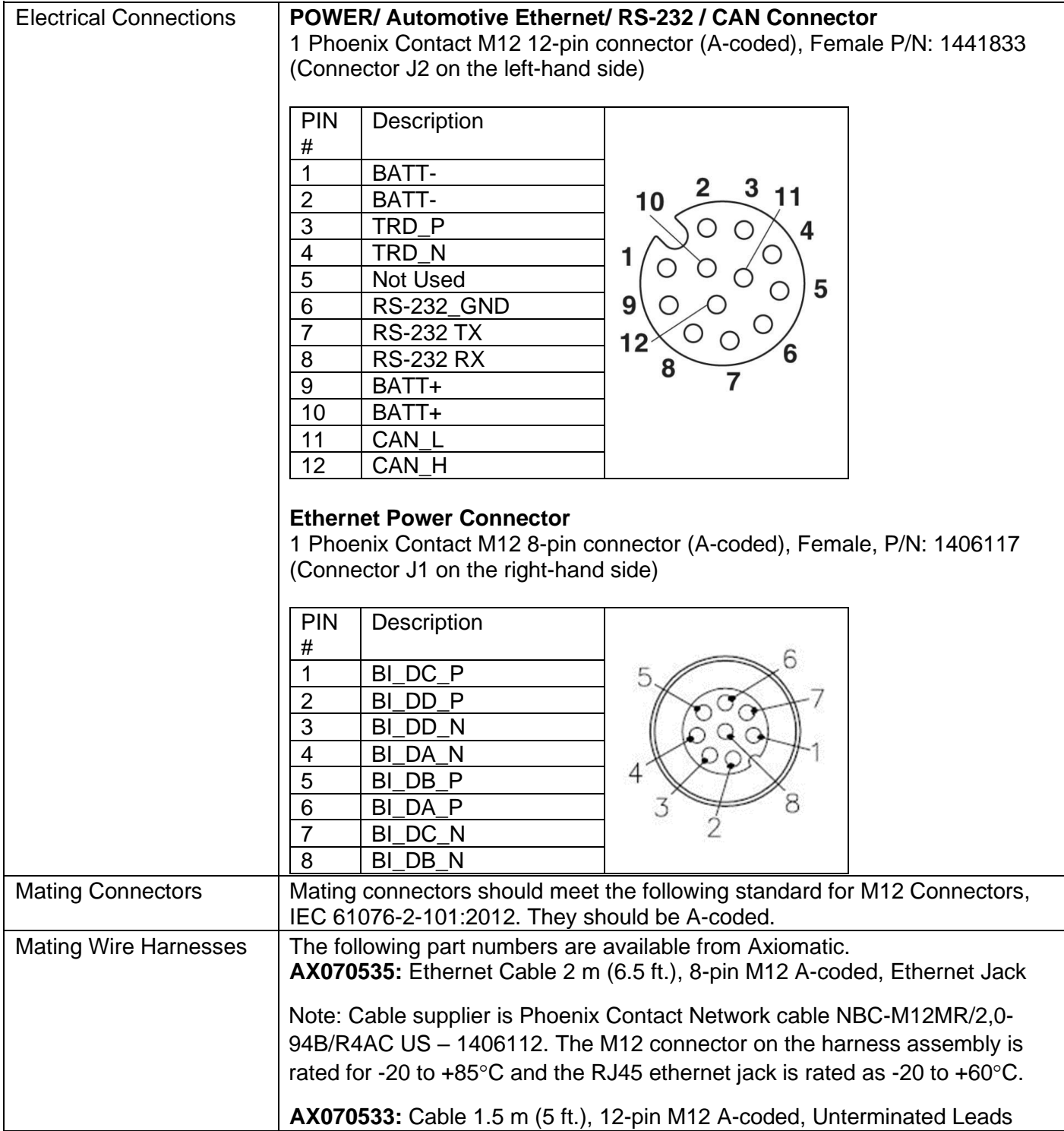

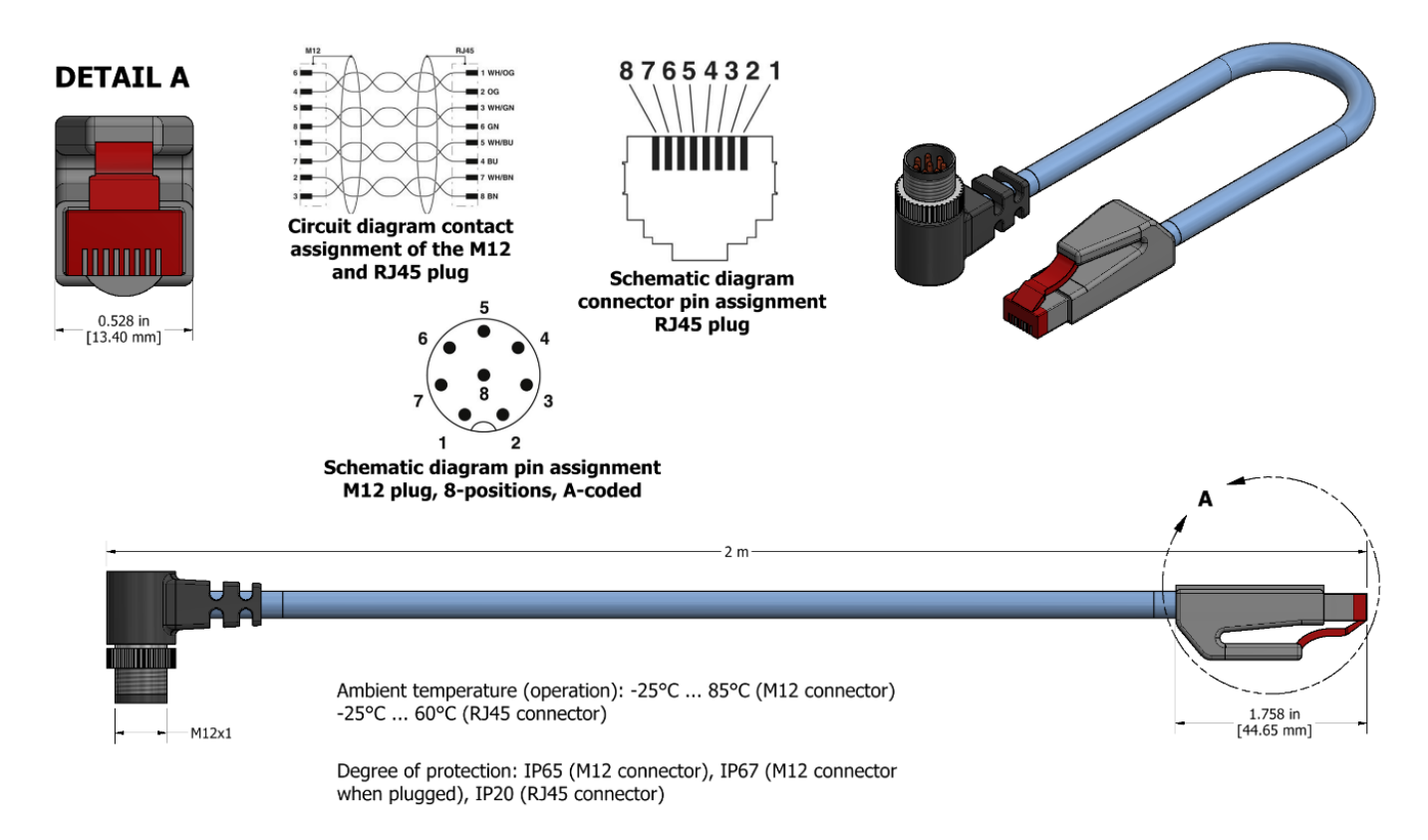

*Figure 14 AX070535 Mating Cable*

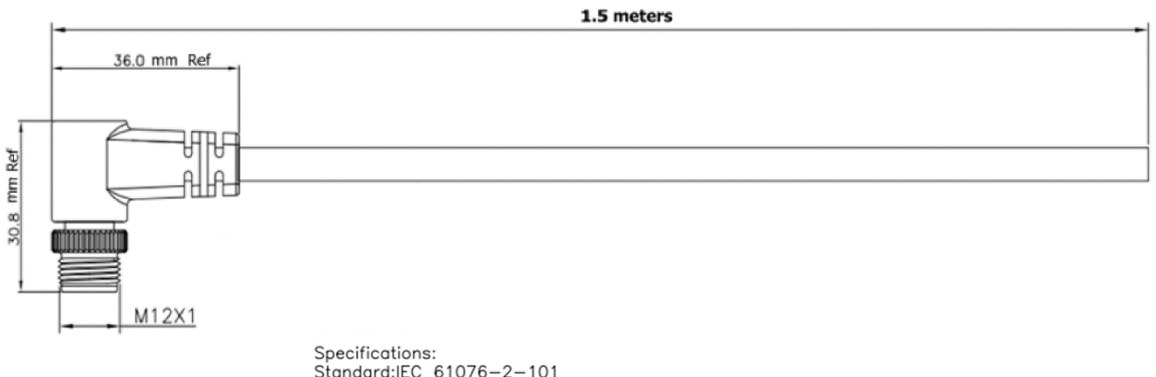

Specifications:<br>
Standard:IEC 61076-2-101<br>
Current rating:4A(3,4,5PIN);2A(8PIN);1.5A(12PIN)<br>
Voltage rating:250V(3,4,PIN);60V(5PIN);30V(8,12PIN)<br>
Contact Resistance:50hm Max.<br>
Insulation Resistance:10M ohm Min., DC 450V<br>
O

*Figure 15 AX070533 Mating Cable*

## <span id="page-18-0"></span>**5. VERSION HISTORY**

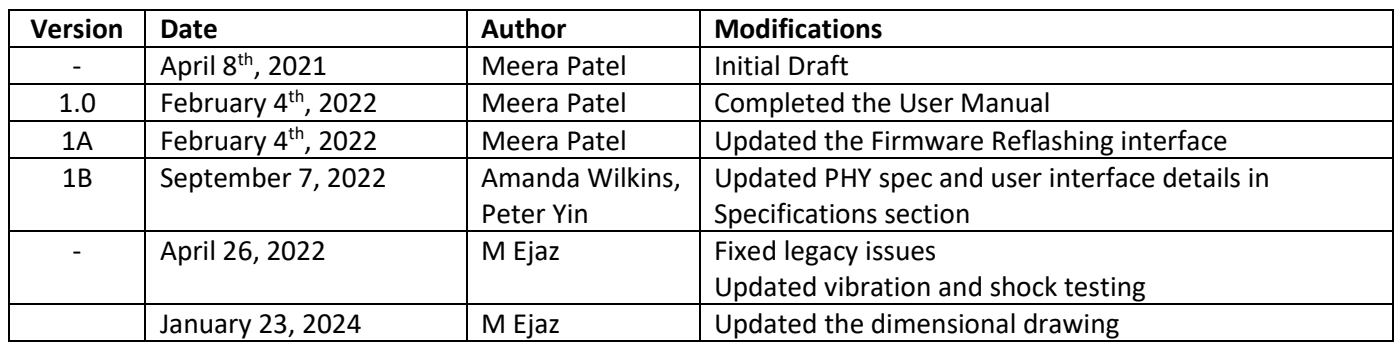

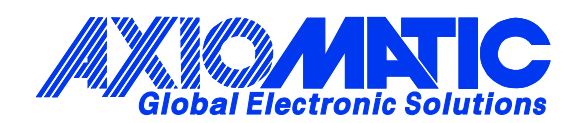

## **OUR PRODUCTS**

AC/DC Power Supplies

Actuator Controls/Interfaces

Automotive Ethernet Interfaces

Battery Chargers

CAN Controls, Routers, Repeaters

CAN/WiFi, CAN/Bluetooth, Routers

Current/Voltage/PWM Converters

DC/DC Power Converters

Engine Temperature Scanners

Ethernet/CAN Converters, Gateways, Switches

Fan Drive Controllers

Gateways, CAN/Modbus, RS-232

Gyroscopes, Inclinometers

Hydraulic Valve Controllers

Inclinometers, Triaxial

I/O Controls

LVDT Signal Converters

Machine Controls

Modbus, RS-422, RS-485 Controls

Motor Controls, Inverters

Power Supplies, DC/DC, AC/DC

PWM Signal Converters/Isolators

Resolver Signal Conditioners

Service Tools

Signal Conditioners, Converters

Strain Gauge CAN Controls

Surge Suppressors

#### **OUR COMPANY**

Axiomatic provides electronic machine control components to the off-highway, commercial vehicle, electric vehicle, power generator set, material handling, renewable energy and industrial OEM markets. *We innovate with engineered and off-the-shelf machine controls that add value for our customers.*

#### **QUALITY DESIGN AND MANUFACTURING**

We have an ISO9001:2015 registered design/manufacturing facility in Canada.

#### **WARRANTY, APPLICATION APPROVALS/LIMITATIONS**

Axiomatic Technologies Corporation reserves the right to make corrections, modifications, enhancements, improvements, and other changes to its products and services at any time and to discontinue any product or service without notice. Customers should obtain the latest relevant information before placing orders and should verify that such information is current and complete. Users should satisfy themselves that the product is suitable for use in the intended application. All our products carry a limited warranty against defects in material and workmanship. Please refer to our Warranty, Application Approvals/Limitations and Return Materials Process at [https://www.axiomatic.com/service/.](https://www.axiomatic.com/service/)

#### **COMPLIANCE**

Product compliance details can be found in the product literature and/or on axiomatic.com. Any inquiries should be sent to sales@axiomatic.com.

#### **SAFE USE**

All products should be serviced by Axiomatic. Do not open the product and perform the service yourself.

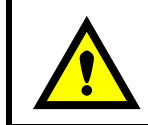

This product can expose you to chemicals which are known in the State of California, USA to cause cancer and reproductive harm. For more information go t[o www.P65Warnings.ca.gov.](http://www.p65warnings.ca.gov./)

#### **SERVICE**

All products to be returned to Axiomatic require a Return Materials Authorization Number (RMA#) from **rma@axiomatic.com.** Please provide the following information when requesting an RMA number:

- Serial number, part number
- Runtime hours, description of problem
- Wiring set up diagram, application and other comments as needed

#### **DISPOSAL**

Axiomatic products are electronic waste. Please follow your local environmental waste and recycling laws, regulations and policies for safe disposal or recycling of electronic waste.

## **CONTACTS**

#### **Axiomatic Technologies Corporation** 1445 Courtneypark Drive E.

Mississauga, ON CANADA L5T 2E3 TEL: +1 905 602 9270 FAX: +1 905 602 9279 [www.axiomatic.com](http://www.axiomatic.com/) [sales@axiomatic.com](mailto:sales@axiomatic.com)

**Axiomatic Technologies Oy** Höytämöntie 6 33880 Lempäälä FINLAND TEL: +358 103 375 750 [www.axiomatic.c](http://www.axiomatic.com/)om [salesfinland@axiomatic.com](mailto:salesfinland@axiomatic.com)